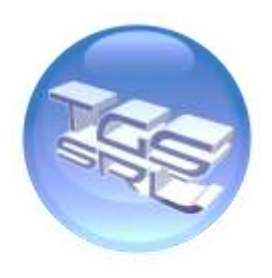

# **AGGIORNAMENTO FATTURAZIONE ELETTRONICA**

L'aggiornamento implementa le soluzioni TGSRetail con nuove funzionalità adeguandolo alla nuova normativa fiscale sulla fatturazione elettronica.

L'aggiornamento può essere eseguito anche in autonomia, da tutti i clienti in regola con il canone di assistenza software.

Prima di eseguire l'aggiornamento:

- 1. Accertarsi di aver chiuso tutte le sessioni aperte del software TGS.
- 2. Eseguire l'aggiornamento agg\_retail.exe reperibile nella propria area riservata all'indirizzo [www.tgsgroup.it](http://www.tgsgroup.it/) con i diritti di Amministratore.
- 3. Un messaggio di conferma ci notificherà l'avvenuto aggiornamento.

NOTA BENE: L'aggiornamento richiede il blocco di tutte le postazioni TGS per alcuni minuti (il tempo dipende dalla versione attualmente installata e dal tipo di computer in uso), si consiglia quindi di procedere all'aggiornamento in un momento tranquillo o a negozio chiuso.

Al primo avvio il software ci chiederà di aggiornare la nuova anagrafica dell'instestazione con i dati necessari per poter effettuare la fattura elettronica.

E' possibile aggiornare tali dati anche in un secondo momento, ma attenzione. Senza aggiornamento della propria anagrafica non sarà possibile produrre documenti diversi da scontrini fiscali.

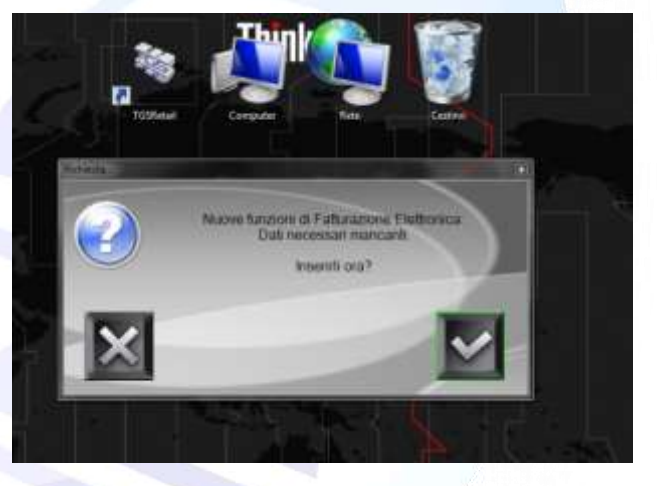

# **Nuova funzionalità ESERCENTE:**

 L'aggiornamento prevede la possibilità di emettere fatture da diverse partite IVA. Sarà quindi possibile scegliere l'azienda (emittente) che emette la fattura al momento dell'emissione del documento.

*Sede Legale / Operativa:* **T.G.S. S.r.l. unipersonale** Via G. Verdi 24/b 06074 - Ellera di Corciano (PG) Tel: 075.51.73.562 - Fax: 075.51.73.587 Assistenza Help-Desk: 075.94.51.113 P.Iva: 00783190549 N° REA: PG 219885

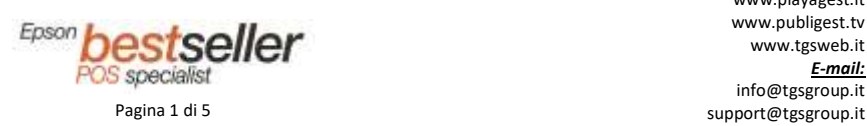

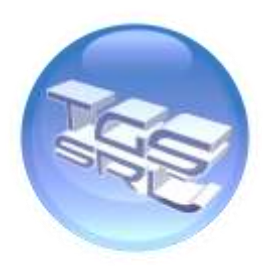

L'aggiornamento dell'anagrafica dell'esercente può essere fatto in qualsiasi momento cliccando SETTAGGI **> DATI INTESTATARIO** 

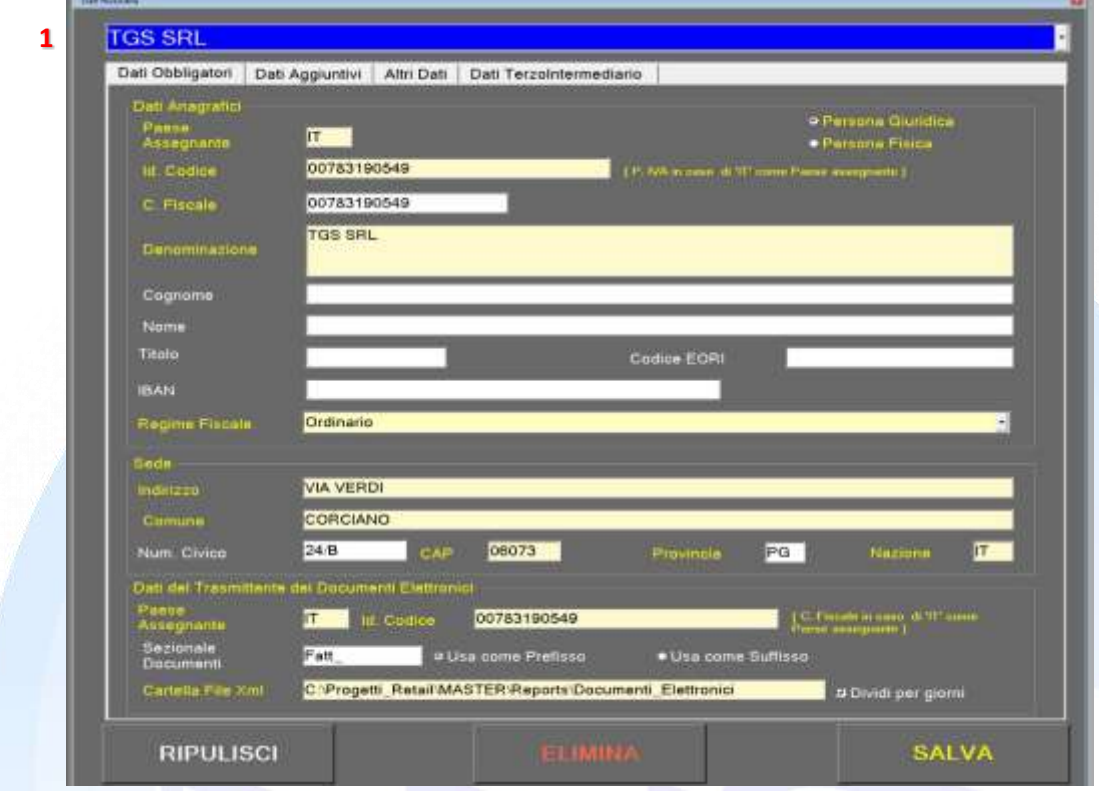

# **DATI OBBLIGATORI**

## **DATI ANAGRAFICI (Emittente della fattura)**

1. Scelta dell'Esercente da modificare (E' possibile inserire più esercenti in modo da poter emettere fatture da più partite Iva diverse).

## **DATI ANAGRAFICI (Emittente della fattura)**

- 2. Paese dell'intestatario: sigla del paese assegnante l'identificativo fiscale dell'intestatario
- 3. Indicazione come Persona Giuridica o Persona Fisica
- 4. Numero di identificazione fiscale (Partita Iva)
- 5. Numero di codice fiscale
- 6. Denominazione dell'intestatario in caso di Persona Giuridica
- 7. Cognome in caso di Persona Fisica
- 8. Nome in caso di Persona Fisica<br>9. Titolo in caso di Persona Fisica
- 9. Titolo in caso di Persona Fisica
- 10. Codice EORI: Tale codice identifica gli operatori economici nei rapporti con le autorità doganali.
- 11. Coordinate IBAN dell'intestatario (27 caratteri alfanumerici)
- 12. Regime Fiscale: Regime fiscale dell'intestatario

## **SEDE LEGALE (gli elementi indicati di seguito fanno riferimento alla sede legale per le società e del domicilio fiscale per le ditte individuali)**

- 13. Indirizzo della sede legale dell'intestatario
- 14. Comune della sede legale dell'intestatario
- 15. Numero civico della sede legale dell'intestatario
- 16. CAP della sede legale dell'intestatario
- 17. Provincia della sede legale dell'intestatario
- 18. Nazionalità della sede legale dell'intestatario

*Sede Legale / Operativa:* **T.G.S. S.r.l. unipersonale** Via G. Verdi 24/b 06074 - Ellera di Corciano (PG) Tel: 075.51.73.562 - Fax: 075.51.73.587 Assistenza Help-Desk: 075.94.51.113 P.Iva: 00783190549 N° REA: PG 219885

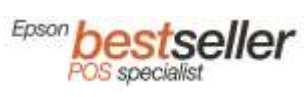

*Internet:* www.tgsgroup.it www.playagest.it www.publigest.tv www.tgsweb.it *E-mail:* info@tgsgroup.it Pagina 2 di 5 support@tgsgroup.it

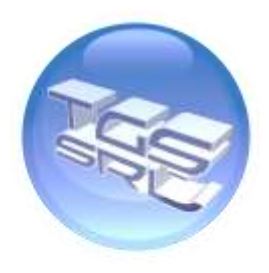

#### **DATI TRASMITTENTE**

Il **Soggetto Trasmittente** è il cedente/prestatore, o l'Intermediario da questi per proprio conto incaricato di trasmettere la fattura elettronica al SdI

- 19. Nazionalità del trasmittente (per il servizio TGSCloud "IT")
- 20. Identificativo fiscale del trasmittente (Partita Iva/Codice fiscale) (per il servizio TGSCloud "02002750483")
- 21. Sigla sezionale da associare al numero documento emesso
- 22. Prefisso o Suffisso riferito alla sigla
- 23. Cartella dove creare i file XML

### **DATI AGGIUNTIVI**

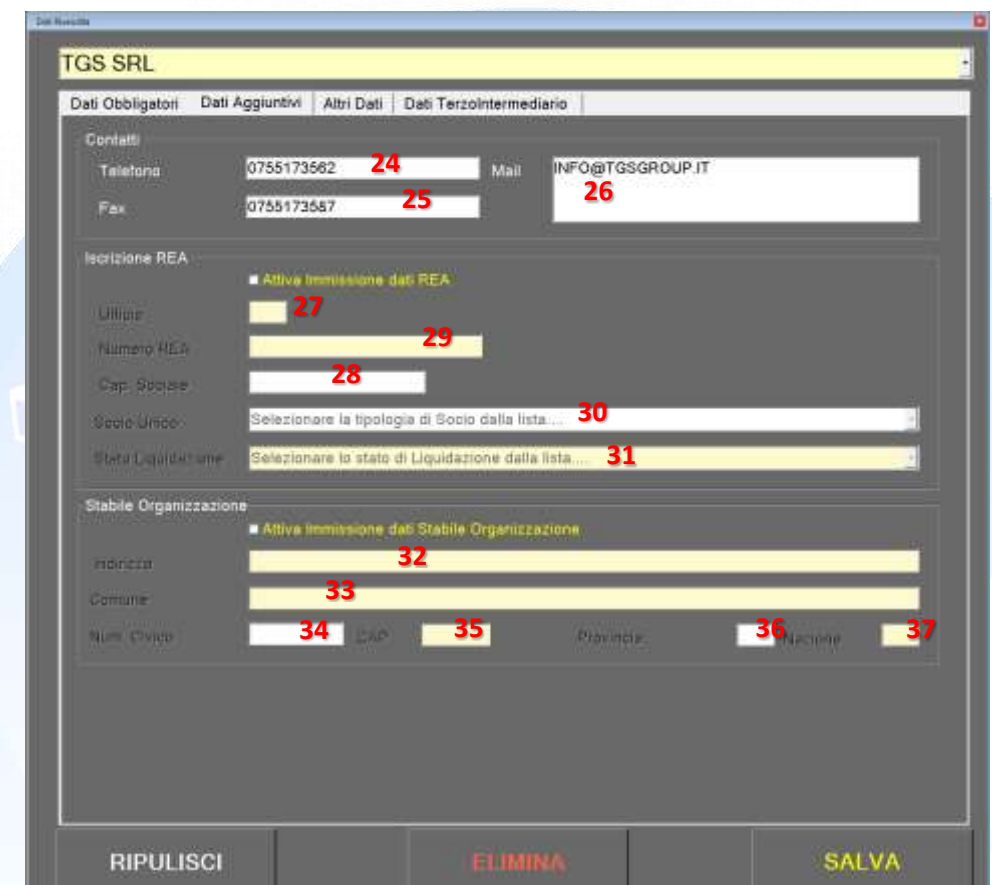

#### **CONTATTI (Campi non obbligatori riferiti all'intestatario cedente/prestatore)**

- 24 Telefono
- 25 Fax
- 26 Mail

**ISCRIZIONE REA (Campi obbligatori nei soli casi di società soggette al vincolo dell'iscrizione nel registro delle imprese ai sensi dell'art. 2250 cc.)**

- 27 Ufficio: sigla della provincia ove ha sede l'Ufficio del Registro delle Imprese presso il quale è registrata la società.
- 28 NumeroREA: numero di repertorio con il quale la società è iscritta nel Registro delle Imprese.
- 29 CapitaleSociale: indica il capitale sociale quale somma effettivamente versata e quale risulta esistente dall'utlimo bilancio della società; questo campo è valorizzato nei soli casi di società di capitali (SpA, SApA, SRL).
- 30 SocioUnico: questo elemento è valorizzato nei casi di società per azioni e a responsabilità limitata; indica se queste si compongono di un unico socio o di più soci.
- 31 StatoLiquidazione: indica se la società si trova in stato di liquidazione oppure no.

*Sede Legale / Operativa:* **T.G.S. S.r.l. unipersonale** Via G. Verdi 24/b 06074 - Ellera di Corciano (PG) Tel: 075.51.73.562 - Fax: 075.51.73.587 Assistenza Help-Desk: 075.94.51.113 P.Iva: 00783190549 N° REA: PG 219885

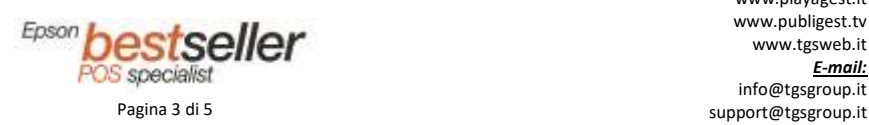

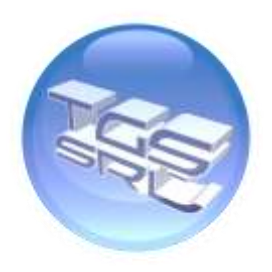

## **STABILE ORGANIZZAZIONE**

Gli elementi indicati di seguito devono essere obbligatoriamente valorizzati nei soli casi in cui il cedente/prestatore è un soggetto non residente ed effettua la transazione oggetto del documento tramite stabile organizzazione

- 32 Indirizzo riferito allo stabile organizzazione
- 33 Comune riferito allo stabile organizzazione
- 34 Num. Civico riferito allo stabile organizzazione
- CAP riferito allo stabile organizzazione
- 36 Provincia riferito allo stabile organizzazione
- 37 Nazione riferito allo stabile organizzazione

### **ALTRI DATI**

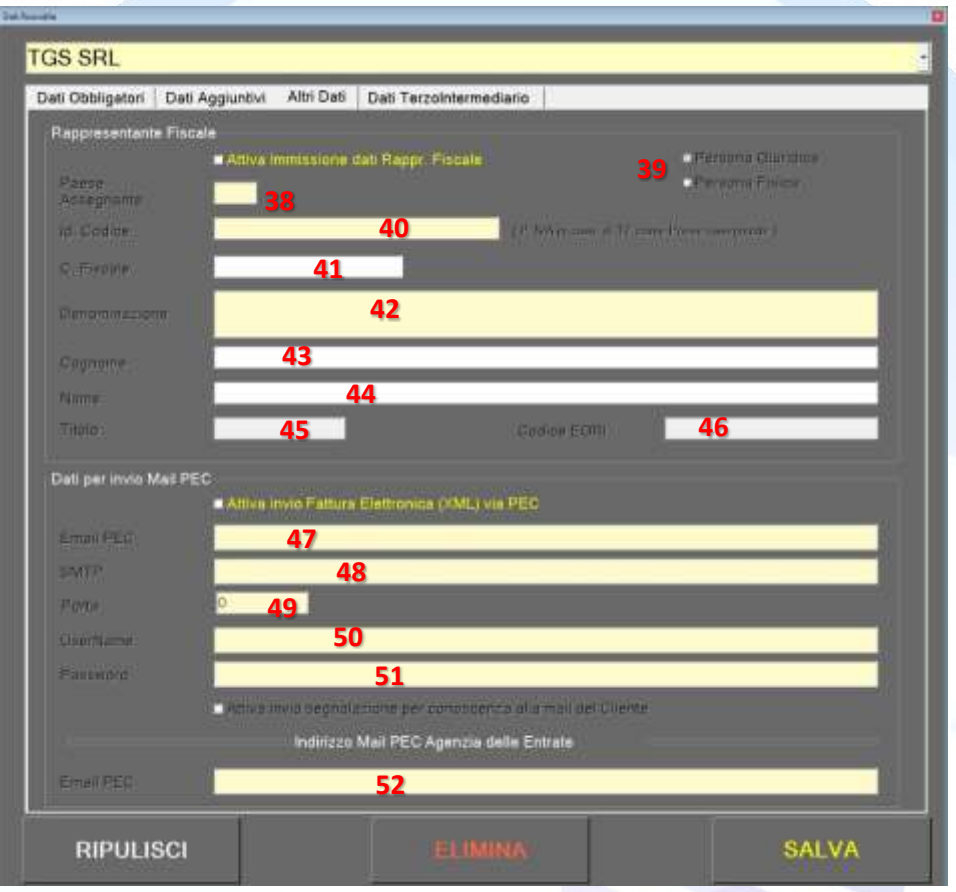

#### **RAPPRESENTANTE FISCALE**

Da valorizzare qualora il cedente/prestatore si avvalga di un rappresentante fiscale in Italia, ai sensi del DPR 633 del 1972 e successive

- 38 Paese riferito al Rappresentante fiscale
- 39 Persona giuridica / Persona Fisica riferito al Rappresentante fiscale
- 40 Id. Codice (P.Iva /Cod.Fiscale) riferito al Rappresentante fiscale
- 41 Codice Fiscale riferito al Rappresentante fiscale
- 42 Denominazione riferito al Rappresentante fiscale
- 43 Cognome riferito al Rappresentante fiscale
- 44 Nome riferito al Rappresentante fiscale<br>45 Titolo riferito al Rappresentante fiscale
- 45 Titolo riferito al Rappresentante fiscale
- 46 Codice EORI riferito al Rappresentante fiscale

*Sede Legale / Operativa:* **T.G.S. S.r.l. unipersonale** Via G. Verdi 24/b 06074 - Ellera di Corciano (PG) Tel: 075.51.73.562 - Fax: 075.51.73.587 Assistenza Help-Desk: 075.94.51.113 P.Iva: 00783190549 N° REA: PG 219885

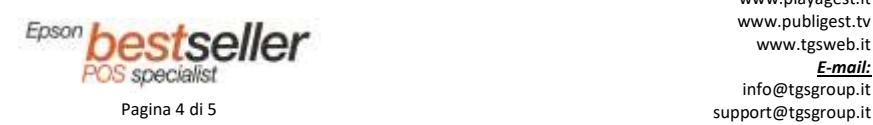

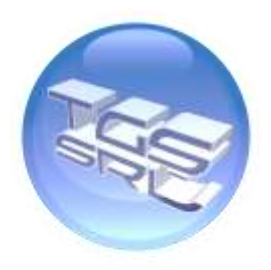

#### **DATI PER INVIO MAIL PEC**

TGSRetail supporta la spedizione tramite PEC della fattura elettronica allo SDI al momento dell'emissione della fattura. Per configurare l'invio automatico, occorre compilare i seguenti campi di configurazione.

- 47 Indirizzo PEC dell'esercente da cui verranno spediti documenti elettronici
- 48 Server SMTP di posta in uscita
- 49 Porta SMTP per la posta in uscita
- 50 Username per l'autentificazione della posta in uscita
- 51 Password per l'autentificazione della posta in uscita
- 52 Indirizzo PEC dell'Agenzia delle Entrate a cui inviare i documenti elettronici. (ad oggi la seguente: sdi01@pec.fatturapa.it)

Salvati i nuovi campi, il software sarà operativo e pronto ad emettere documenti elettronici.

# NOTE IMPORTANTI:

Il nuovo sistema di fatturazione elettronica non permette annullamenti di documenti già emessi. Si potrà quindi stornare una fattura emettendo un documento NOTA DI CREDITO. TGSRetail ha implementato questa funzionalità che potete trovare su DOCUMENTI > DOCUEMTNI FISCALI.

*Sede Legale / Operativa:* **T.G.S. S.r.l. unipersonale** Via G. Verdi 24/b 06074 - Ellera di Corciano (PG) Tel: 075.51.73.562 - Fax: 075.51.73.587 Assistenza Help-Desk: 075.94.51.113 P.Iva: 00783190549 N° REA: PG 219885

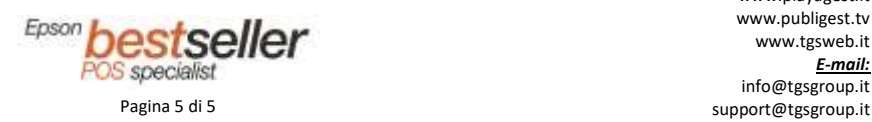